## CREATE AN ACCOUNT FOR A MORE SEAMLESS PARKING EXPERIENCE!

With a Parking.com account, simply drive in and out without the hassle of stopping to provide payment.

When you enter the parking facility a license plate camera will scan your plate, associate it to your account and start your parking session.

When you exit, your plate is scanned again, the parking session is closed and the payment method on file is charged.

#### SET UP A PARKING.COM ACCOUNT

- 1. Visit **Parking.com/sign-up** or scan QR code
- 2. Enter email, phone number, first and last name, and password
- 3. Select SIGN UP
- 4. View the email from no\_reply@spplus.com and ACTIVATE YOUR ACCOUNT

### LOG INTO YOUR PARKING.COM ACCOUNT

- 5. Enter email address and password via Parking.com/sign-in and LOG IN
- 6. Select MY ACCOUNT and complete:

#### **VEHICLE INFO**

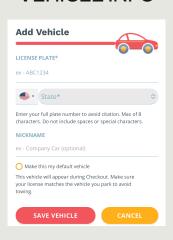

#### PAYMENT METHOD

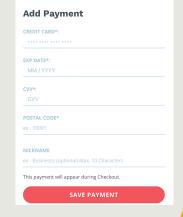

# MY PROFILE\*

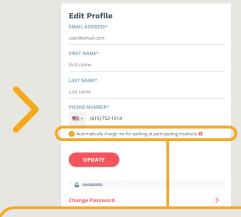

\*You MUST select "Automatically charge me for parking at participating locations." to opt-in to automatic payments at parking locations equipped with this option.

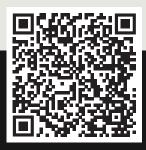

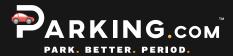